## Cheatography

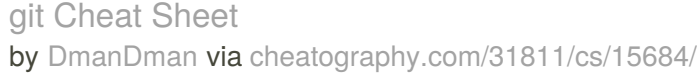

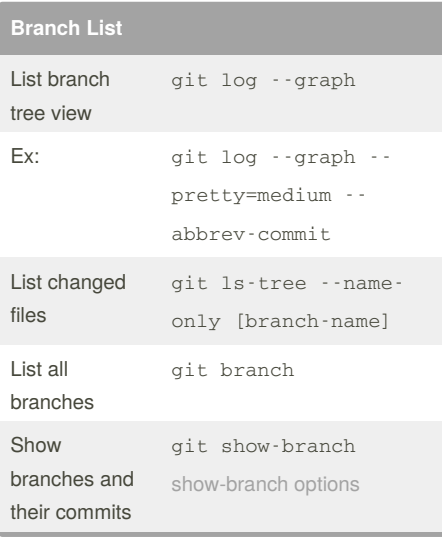

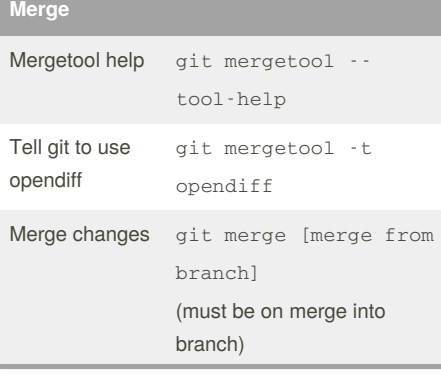

## **Commands** Show differences git diff --name-only [branch1] [branch2] Staus of changes git status Add change/file to be committed git add . git add [file\_name] Commit changes git commit -m "Your message here" Commit changes esc - :w ( save ) - :q ( quit ) - Vim editor save Create new branch git checkout -b [New Branch Name] Remove file from git rm my-badcommit - Step 1  $f(x) = f(x)$ Remove file from commit - Step 2 git commit --amend

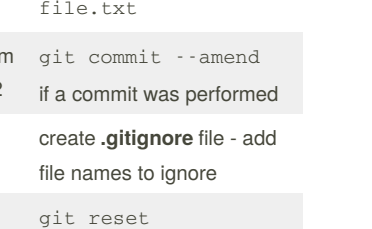

[filename.txt]

## **Links**

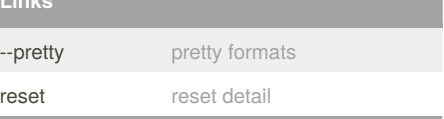

## By **DmanDman**

[cheatography.com/dmandman/](http://www.cheatography.com/dmandman/)

Not published yet. Last updated 8th May, 2018. Page 1 of 1.

Ignore files

Remove from

add

Sponsored by **ApolloPad.com** Everyone has a novel in them. Finish Yours! <https://apollopad.com>